#### **МИНИСТЕРСТВО НАУКИ И ВЫСШЕГО ОБРАЗОВАНИЯ РОССИЙСКОЙ ФЕДЕРАЦИИ ФЕДЕРАЛЬНОЕ ГОСУДАРСТВЕННОЕ БЮДЖЕТНОЕ ОБРАЗОВАТЕЛЬНОЕ УЧРЕЖДЕНИЕ ВЫСШЕГО ОБРАЗОВАНИЯ «ИНГУШСКИЙ ГОСУДАРСТВЕННЫЙ УНИВЕРСИТЕТ»**

### **ФИЛОЛОГИЧЕСКИЙ ФАКУЛЬТЕТ**

#### УТВЕРЖДАЮ

И.о. проректора по учебной работе

Ф.Д. Кодзоева

«30» июня 2022 г.

### **РАБОЧАЯ ПРОГРАММА ДИСЦИПЛИНЫ (МОДУЛЯ)**

# **Б1.В.07. Информационные технологии**

Направление подготовки (магистратура) **45.03.01 Филология**

Направленность (профиль подготовки) **Русский язык**

> Квалификация выпускника **Магистр**

> > Форма обучения **Очная**

### **1. ЦЕЛИ И ЗАДАЧИ ОСВОЕНИЯ УЧЕБНОЙ ДИСЦИПЛИНЫ**

**1.1. Цель дисциплины** - сформировать у магистрантов системное представление о приложимости и развитии компьютерных технологий в филологических исследованиях. Филология объединяет разные по методологии направления: лингвистику, литературоведение и фольклористику. В то же время их объединяет общий объект, которым является текст. Формализация текстовых данных и возможность быстрой обработки больших текстов создают новые стимулы для развития филологии. Данный курс в целом способствует интеграции гуманитарного и естественнонаучного знания, расширению филологического кругозора, развитию более серьезного отношения к применению статистических методов и студенческих научных работах и практической ценности гуманитарных исследований.

**1.2. Задачи дисциплины** определить наиболее существенные филологические направления, в которых активно задействуются компьютерные технологии. Выявить значимые аспекты автоматической обработки текста в программах информационного поиска, машинного перевода, атрибуции текста, в лингвистических базах данных и т.п. Дать студентам представление о работе с компьютерными программами, задействующими филологическую информацию.

### **2. МЕСТО УЧЕБНОЙ ДИСЦИПЛИНЫ В СТРУКТУРЕ ОПОП ВО**

Данная учебная дисциплина, входит в базовую часть Б1, раздел «Б1.В.07» Дисциплина «Информационные технологии», с одной стороны, базируется на филологической информации, которую студенты получают в рамках лингвистических и историко-литературных курсов. С другой стороны, синтетический характер курса предполагает привлечение информации естественнонаучных дисциплин: информатики, математики, статистики.

#### **3. КОМПЕТЕНЦИИ И ПЛАНИРУЕМЫЕ РЕЗУЛЬТАТЫ ОБУЧЕНИЯ, ФОРМИРУЕМЫЕ В РЕЗУЛЬТАТЕ ОСВОЕНИЯ УЧЕБНОЙ ДИСЦИПЛИНЫ.**

Данная дисциплина способствует формированию следующих компетенций

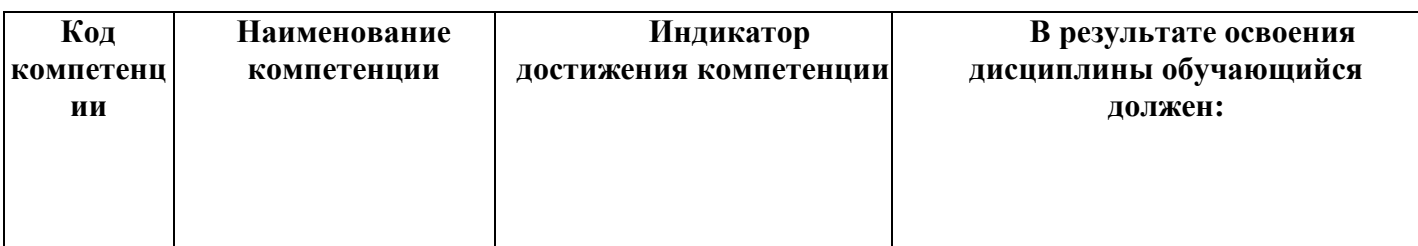

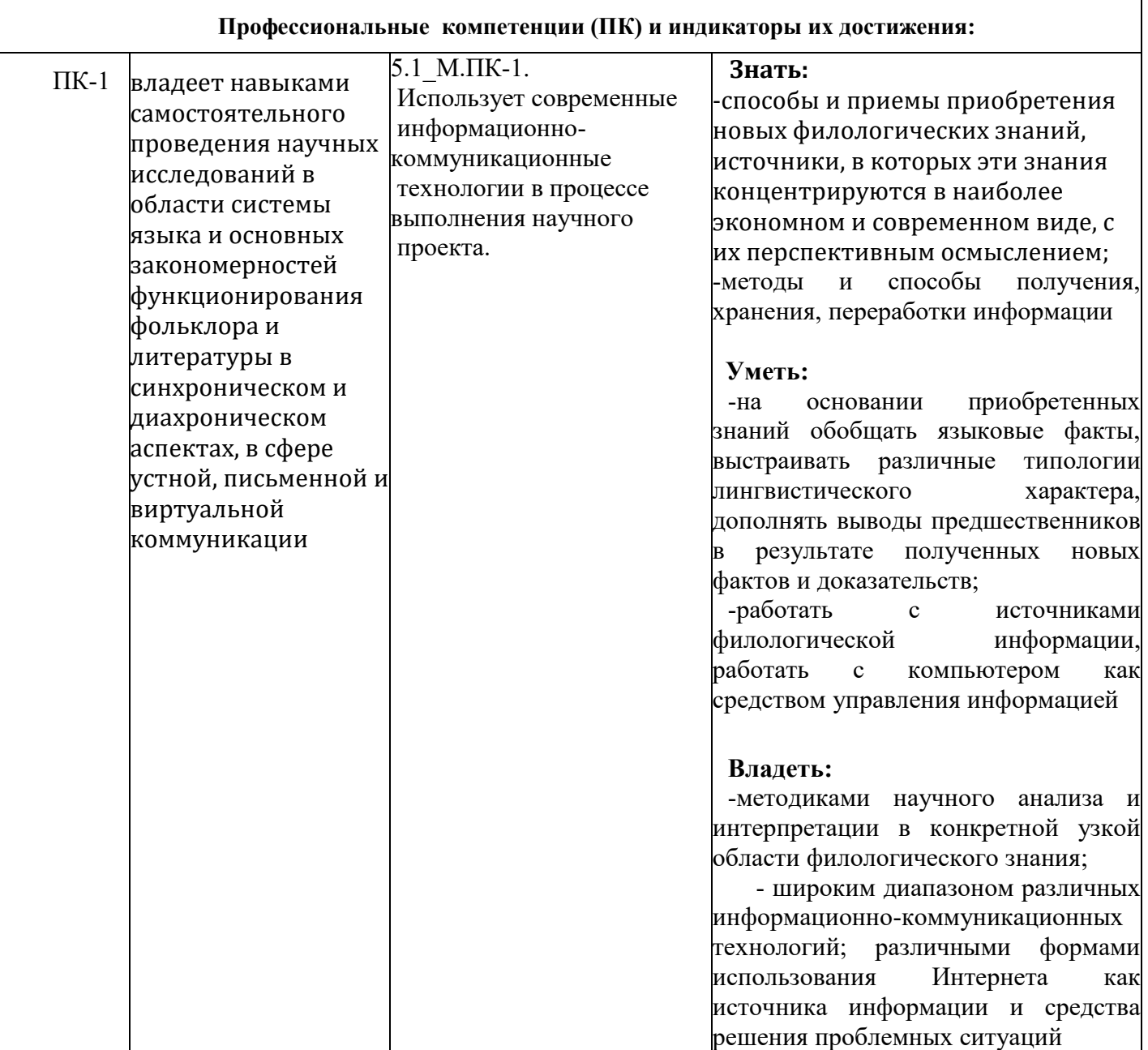

### **4. СТРУКТУРА И СОДЕРЖАНИЕ ДИСЦИПЛИНЫ (МОДУЛЯ) ИНФОРМАЦИОННЫЕ ТЕХНОЛОГИИ**

### *4.1. Структура дисциплины (модуля) Информационные технологии*

Общая трудоемкость дисциплины составляет 3 зачетные единицы, 108 ч.

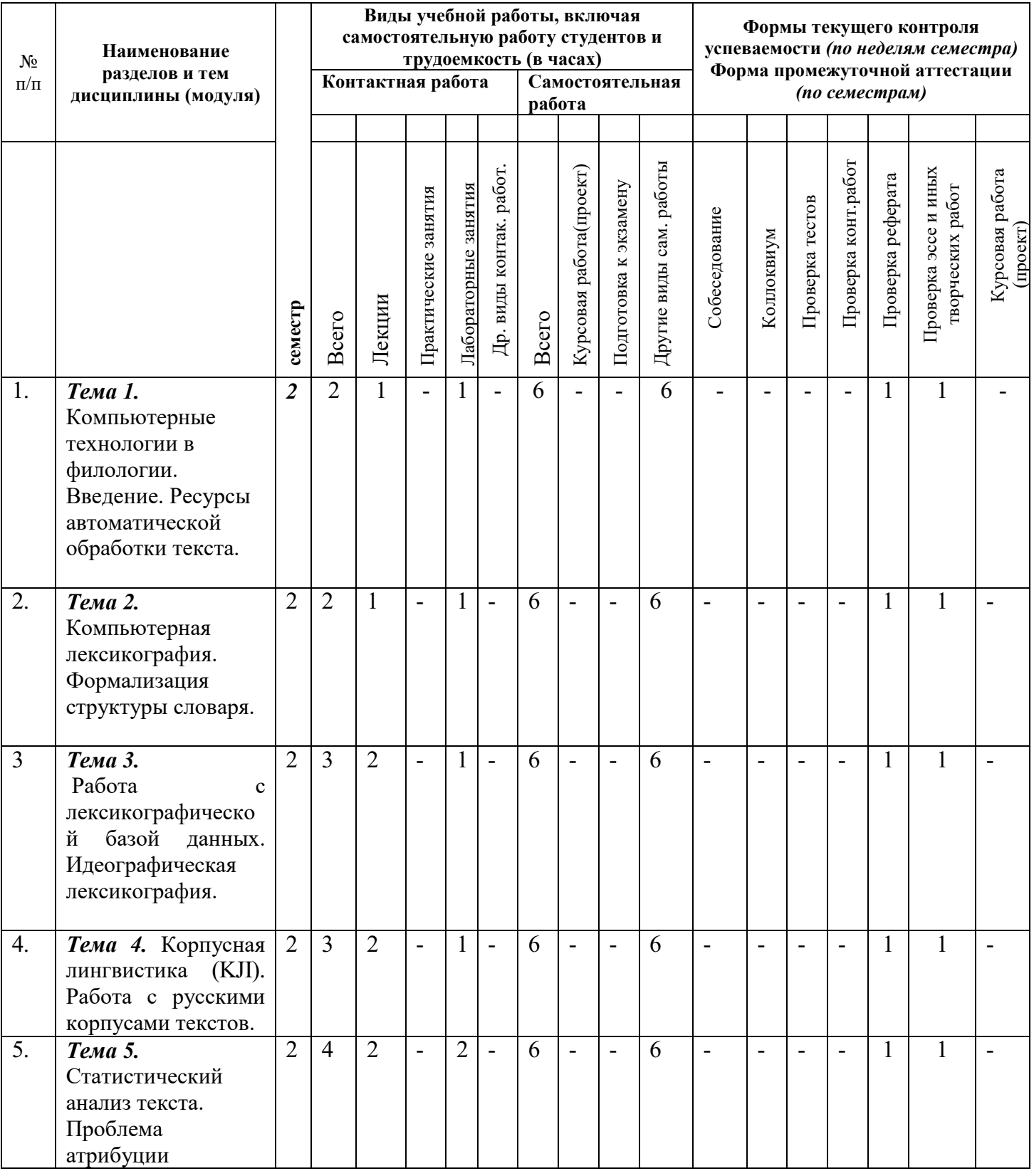

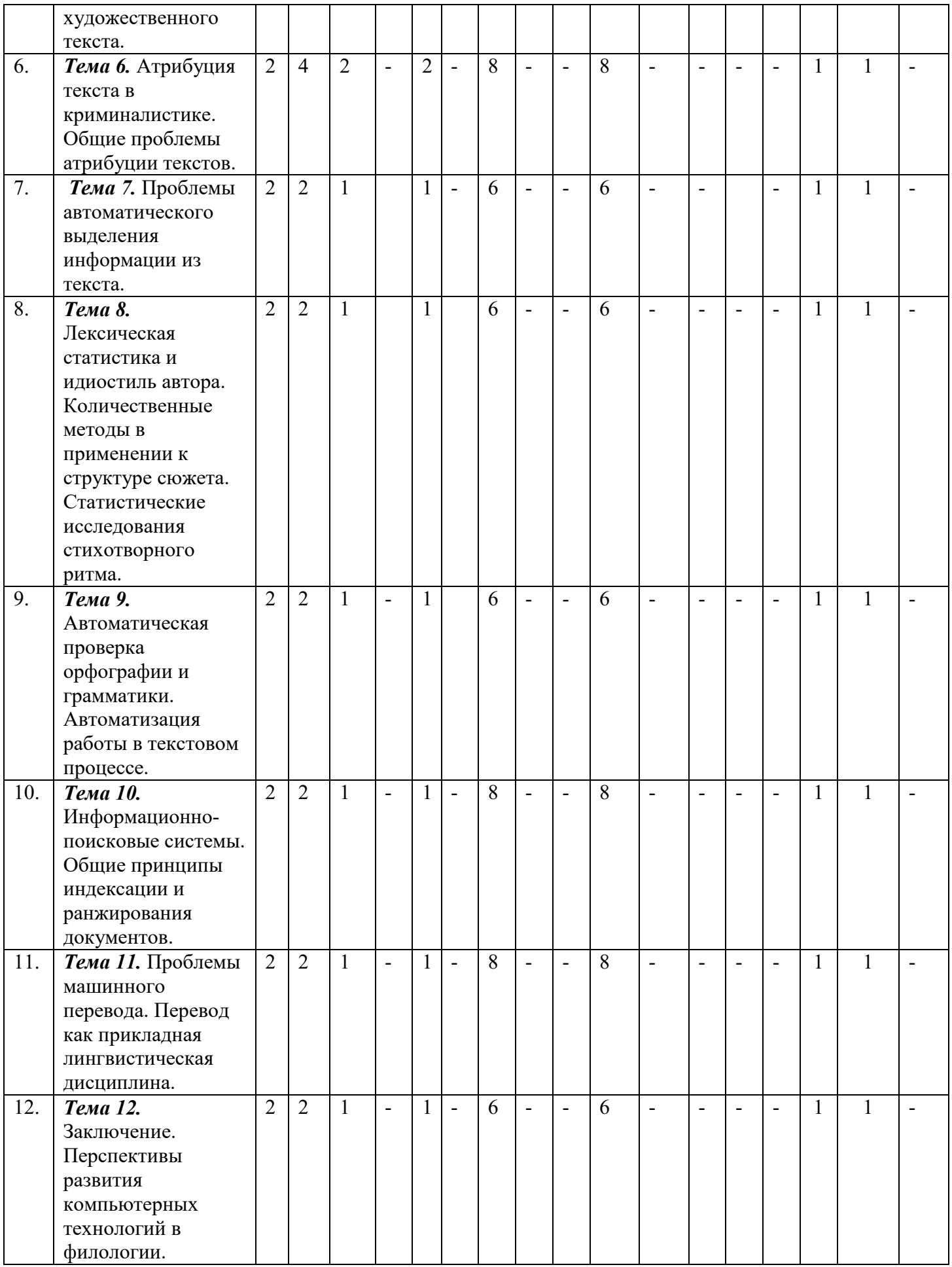

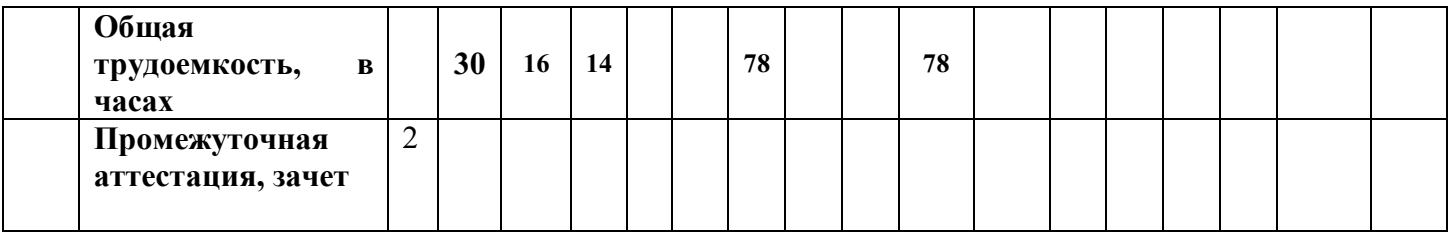

# *4.2. Содержание дисциплины (модуля) Информационные технологии*

Тема 1. Компьютерные технологии в филологии. Введение. Ресурсы автоматической обработки текста.

Тема 2. Компьютерная лексикография. Формализация структуры словаря.

Тема 3.Работа с лексикографической базой данных. Идеографическая лексикография.

Тема 4. Корпусная лингвистика (KJI). Работа с русскими корпусами текстов.

Тема 5. Статистический анализ текста. Проблема атрибуции художественного текста.

 Тема 6. Атрибуция текста в криминалистике. Общие проблемы атрибуции текстов.

Тема 7. Проблемы автоматического выделения информации из текста.

Тема 8. Лексическая статистика и идиостиль автора. Количественные методы в применении к структуре сюжета. Статистические исследования стихотворного ритма.

 Тема 9. Автоматическая проверка орфографии и грамматики. Автоматизация работы в текстовом процессе.

Тема 10. Информационно-поисковые системы.Общие принципы индексации и ранжирования документов.

Тема 11. Проблемы машинного перевода. Перевод как прикладная лингвистическая дисциплина.

Тема 12. Заключение. Перспективы развития компьютерных технологий в филологии.

# **5. ОБРАЗОВАТЕЛЬНЫЕ ТЕХНОЛОГИИ**

При подготовке магистрантов используются следующие образовательные технологии:

1. компьютерные классы с набором лицензионного базового программного обеспечения для проведения лабораторных занятий;

2. дополнительные мультимедийные материалы.

# **6. УЧЕБНО-МЕТОДИЧЕСКОЕ ОБЕСПЕЧЕНИЕ САМОСТОЯТЕЛЬНОЙ РАБОТЫ СТУДЕНТОВ. ОЦЕНОЧНЫЕ СРЕДСТВА ДЛЯ ТЕКУЩЕГО КОНТРОЛЯ УСПЕВАЕМОСТИ, ПРОМЕЖУТОЧНОЙ АТТЕСТАЦИИ ПО ИТОГАМ ОСВОЕНИЯ ДИСЦИПЛИНЫ.**

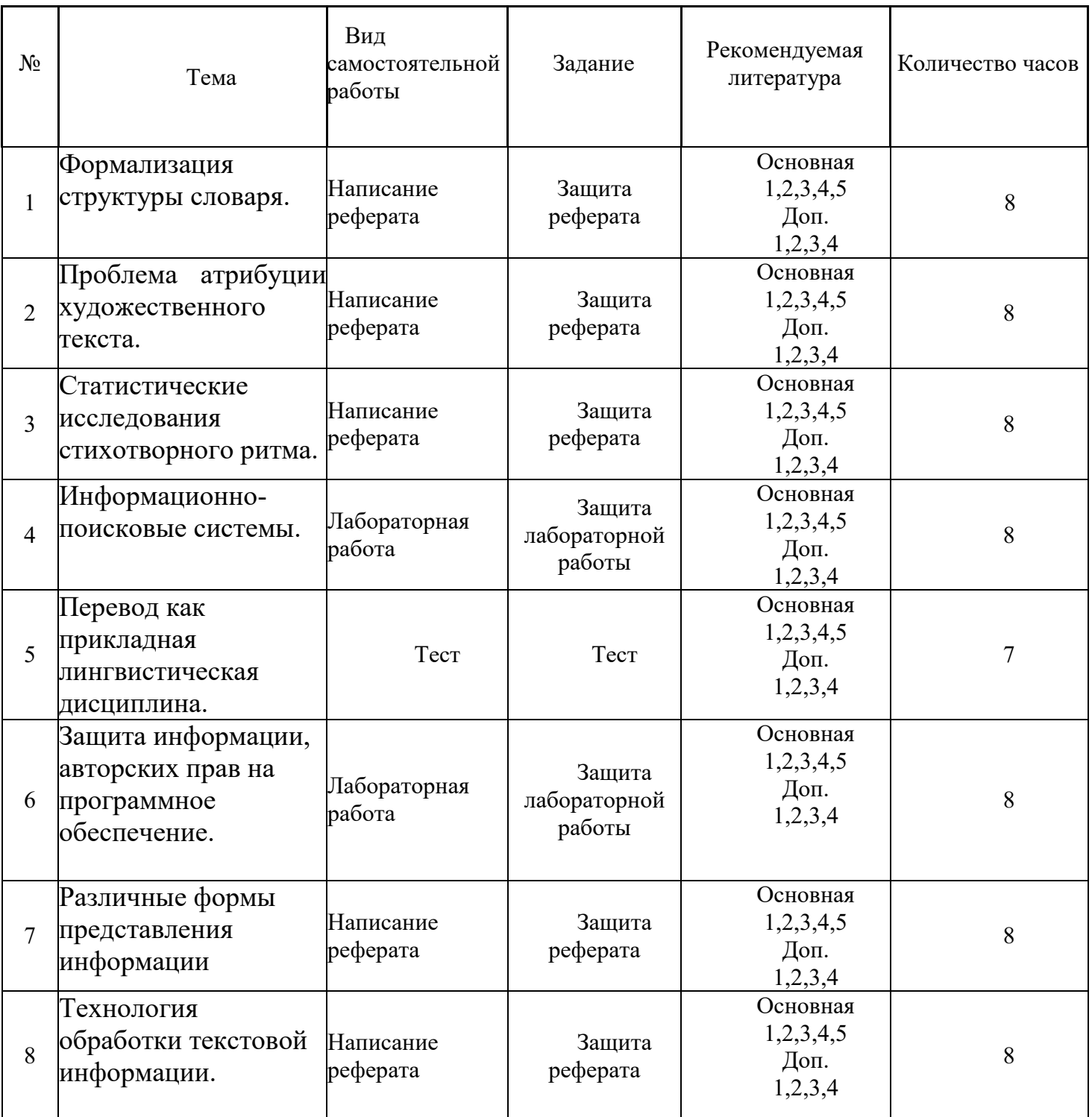

# *6.1. План самостоятельной работы студентов*

![](_page_7_Picture_182.jpeg)

### **6.2. Методические указания по организации самостоятельной работы студентов**

1.Успешное освоение курса требует напряженной самостоятельной работы. В программе курса приведено минимально необходимое время для работы студента над темой. Руководство и контроль за самостоятельной работой студента осуществляется в форме индивидуальных консультаций. Для активизации самостоятельной работы студентов и экономии времени, отводимого на практический курс, ряд тем выносится на самостоятельное изучение. Самостоятельная работа со студентами проводится в часы самостоятельной работы в форме консультаций. Распределение часов руководства самостоятельной работой учитывает важность рассматриваемой темы и возможную сложность при освоении ее студентами. Самостоятельная работа студентов рассматривается как вид учебного труда, позволяющий целенаправленно формировать и развивать самостоятельность студента как личностное качество при выполнении различных видов заданий и проработке дополнительного учебного материала. Для успешного выполнения лабораторных работ, написания рефератов и подготовки к коллоквиуму, помимо материала практических занятий, необходимо использовать основную и дополнительную литературу, указанную в конце данной рабочей программы.

2. Презентации, методические указания и задания к лабораторным работам помещаются в групповые папки студентов, находящиеся на сервере университета и доступны студентам группы.

3. Методические указания содержат теорию по рассматриваемому вопросу, рекомендации по выполнению лабораторных работ.

# *6.3. Материалы для проведения текущего и промежуточного контроля знаний студентов*

**Контроль и оценка** результатов освоения учебной дисциплины осуществляется преподавателем в процессе проведения практических занятий и лабораторных работ, тестирования, а также написание рефератов.

**Оценка качества** освоения учебной программы включает текущий контроль успеваемости, промежуточную аттестацию по итогам освоения дисциплины.

**Текущий контроль** проводится в форме: защиты лабораторных работ; отчѐта по проделанной внеаудиторной самостоятельной работе (защиты реферата), контроля выполнения индивидуальных и групповых заданий.

**Промежуточная аттестация** по дисциплине проводится в форме зачета.

### *6.4.Контроль освоения компетенций*

![](_page_8_Picture_233.jpeg)

![](_page_9_Picture_235.jpeg)

#### **6.5. КРИТЕРИИ ОЦЕНКИ ПРОМЕЖУТОЧНОЙ АТТЕСТАЦИИ В ФОРМЕ ЗАЧЕТА**

![](_page_9_Picture_236.jpeg)

![](_page_10_Picture_274.jpeg)

![](_page_11_Picture_155.jpeg)

**6.6.Типовые лабораторные задания или иные материалы, необходимые для оценки знаний, умений, навыков и (или) опыта деятельности, характеризующих этапы формирования компетенций при изучении учебной дисциплины в процессе освоения образовательной программы**

### **6.6.1.Типовой вариант задания на лабораторную работу**

#### **Создать презентацию в MicrosoftOfficePowerPoint**

#### **а. Выбор темы презентации**

По выбору студента (сначала сообщить тему преподавателю и получить согласие на тему)

#### **б. Создание примерной структуры презентации**

Ориентировочно определите структуру презентации и продумайте оформление презентации.

Создайте документ MicrosoftWord и в нем перечислите номера и названия слайдов будущей презентации (можно делать списком). Количество слайдов в презентации зависит от сложности каждого слайда, примерное количество – 10 и более. Первый слайд – Титульный лист, последний слайд – Благодарю за внимание.

При затруднениях с созданием структуры презентации перейдите к пункту 3, а пункт 2 выполните после отбора нужной информации для презентации.

#### **в. Отбор нужной информации**

Проведите поиск информации (фото, текстов) по теме презентации в Интернет и в предложенном преподавателем наборе информации и сохраните отобранные результаты в отдельную папку в своей папке Мои документы.

Выбор поисковика на усмотрение выполняющего, рекомендуется [http://www.google.ru](http://www.google.ru/) и [http://www.yandex.ru](http://www.yandex.ru/)

После выполнения задачи при необходимости вернитесь к пункту 2 и отредактируйте структуру презентации.

#### **г. Создание слайдов**

Правая кнопка\Создать\Презентация MicrosoftOfficePowerPoint, введите название презентации.

Создайте первый слайд: Правая кнопка в левой панели и*Создать слайд*. В

поле *Заголовок слайда* введите название презентации, в поле *Подзаголовок слайда* – свои ФИО и группу

Создайте второй слайд: Правая кнопка в левой панели под первым слайдом и*Создать слайд* (аналогично создаются третий и следующие слайды)

Заголовки слайдов заполняйте в соответствии с оглавлением, созданным в пункте 2.

Чтобы изменить положение слайда в презентации, нажмите на него Левой кнопкой и перетащите на то место между других слайдов, где он должен быть.

Чтобы изменить внешний вид каждого слайда – вкладка *Дизайн* и выбрать из представленных вариантов.

В каждом слайде желательно, чтобы присутствовали рисунки и текст, их не должно быть как слишком мало на слайд, так и слишком много (в связи с тем, что слишком мелкий текст трудно читать). Картинки должны быть хорошо видны. Избегать пустых мест на слайдах.

#### **Советы по работе**

Чтобы вставить в презентацию картинку, скопируйте ее в буфер обмена (на файле Правая кнопка\Копировать), затем правая кнопка\Вставить в то место, куда Вы хотите вставить картинку.

Если Вас не устраивает текущее расположение текста на слайде: Правая кнопка за пределами полей текста слайда и заголовка, *Макет* и выберите нужный макет слайда.

Если Вы хотите удалить поле с текстом: Правая кнопка на рамке поля и*Вырезать*.

#### **д. Создание анимации**

Переходим на вкладку *Анимация* и настраиваем анимацию для презентации (появление/движение текста, звуки и т.д.)

Часть анимации доступна на этой вкладке, для доступа к остальному нужно нажать кнопку *Настройка анимации*.

Подберите подходящую анимацию для слайдов, текстов, изображений.

Возможные варианты анимации: 1. появление текста, появление картинок

2. Наложение картинок друг на друга и постепенное их появление по нажатию кнопки (при этом в докладе рассказывается о том изображении, которое сейчас на экране) – см. презентацию *Образец презентации* в папке с заданием.

#### **е. Создание доклада по презентации**

Создайте доклад в Word'е по презентации в виде выступления, которое Вы бы рассказывали при демонстрации Вашей презентации аудитории.

По каждому слайду что-то должно быть сказано

В конце – «Благодарю за внимание»

### **ж. Просмотр презентации**

Сохраните Вашу презентацию. Просмотрите презентацию на полном экране (для этого нужно нажать клавишу F5), убедитесь в отсутствии ошибок и приемлемом качестве презентации. Покажите результат преподавателю и получите оценку.

# **з. Демонстрация презентации**

Продемонстрировать на экране презентацию и параллельно рассказать доклад. Продолжительность доклада: 1 группа Э-31 – 10 минут (примерный объем – 3 листа формата А4 с 14 шрифтом и полуторным интервалом), 2 группа Э-31 – 5 минут (1,5 листа формата А4)

# **6.6.2.Типовой тест промежуточной аттестации**

**1. Классификация информационных технологий (ИТ) по решаемой задаче включает:**

- **□ ИТ автоматизации офиса**
- **□ ИТ обработки данных**
- **□ ИТ экспертных систем**
- □ ИТ поддержки предпринимателя
- **□ ИТ поддержки принятия решения**

### **2. Инструментарий информационной технологии включает:**

- □ компьютер
- □ компьютерный стол
- **□ программный продукт**
- **□ несколько взаимосвязанных программных продуктов**
- □ книги

# **3. Примеры инструментария информационных технологий:**

- **□ текстовый редактор**
- **□ табличный редактор**
- **□ графический редактор**
- **□ система видеомонтажа**
- **□ система управления базами данных**

# **4. Текстовый процессор входит в состав:**

- □ системного программного обеспечения
- □ систем программирования
- □ операционной системы
- **□ прикладного программного обеспечения**

# **5. Текстовый процессор – это программа, предназначенная для:**

- □ работы с изображениями
- □ управления ресурсами ПК при создании документов

### **□ ввода, редактирования и форматирования текстовых данных**

□ автоматического перевода с символических языков в машинные

# **6. Для создания шаблона бланка со сложным форматированием необходимо вставить в документ:**

□ рисунок □ рамку □ колонтитулы **□ таблицу**

# **7. Объект, позволяющий создавать формулы в документе MS Word, называется:**

- □ MicrosoftExcel
- **□ MicrosoftEquation**
- □ MicrosoftGraph
- □ MicrosoftAccess

# **8. При закрытии окна «Конфигурация» программа 1С выдала запрос «Выполнить сохранение метаданных?». Это означает:**

### **□ в текущем сеансе работы были внесены изменения в конфигурацию, при утвердительном ответе на запрос эти изменения будут сохранены**

□ данный запрос выдается всегда, при утвердительном ответе на запрос создается страховочная копия базы данных

□ данный запрос выдается всегда, при утвердительном ответе на запрос создается страховочная копия базы данных и текущей конфигурации

# **9. Пусть в справочнике валют для некоторой валюты X установлен текущий курс, равный 2 и кратность, равная 100. Тогда рублевое покрытие 250 единиц валюты X будет равно:**

- **□ 5 руб**
- □ 500 руб
- □ 50000 руб
- $\Box$  125 руб

# **10. Создание таблиц в текстовом процессоре MS Word возможно в режиме: □ обычном**

- **□ разметки**
- □ структуры
- **□ Web-документа**
- □ схемы документа

# **11. Создание реквизитных элементов оформления печатных страниц в текстовом процессоре MS Word возможно в режиме:**

- □ обычном
- **□ разметки**
- □ структуры
- □ Web-документа
- **□ схемы документа**

# **12. К базовым приемам работы с текстами в текстовом процессоре MS Word относятся:**

**□ создание, сохранение и печать документа**

□ отправка документа по электронной почте

- **□ ввод и редактирование текста**
- **□ рецензирование текста**

**□ форматирование текста**

### **13. Новый макрос можно создать следующими способами:**

**□ автоматически записать последовательность действий** 

- **□ вручную написать соответствующую программу на языке VBA**
- □ импортировать из другого файла существующий макрос
- **□ импортировать из другого файла существующий макрос и изменить его**
- **□ изменить в уже созданный макрос и сохранить под другим именем**

**14. При слиянии используются следующие документы:**

- □ итоговый документ
- **□ основной документ**
- □ получатель данных

**□ источник данных**

□ исходный документ

### **15. Источником данных при слиянии может быть:**

- **□ документ MS Word**
- **□ документ MS Excel**
- □ документ MS WordPad
- **□ документ MS Access**
- □ документ MS Graph

# **16. Режимы работы табличного процессора MS Excel:**

- **□ готовности**
- **□ ввода данных**
- **□ командный**
- □ обычный
- **□ редактирования**

**17. В плане счетов для некоторого счета установлено ведение аналитического учета в разрезе двух видов субконто – «Материалы» и «Склады». Тогда в программе 1С бухгалтерские итоги по данному счету могут быть получены:**

- **□ отдельно по материалам**
- **□ отдельно по складам**
- □ по складам в разрезе материалов и складов
- **□ по материалам в разрезе складов**
- **□ по складам в разрезе материалов**

# **18. Электронная почта (e-mail) позволяет передавать…**

- □ только сообщения
- □ только файлы
- **□ сообщения и приложенные файлы**
- □ видеоизображения

# **19. Базовым стеком протоколов в Internet является:**

- $\neg$  HTTP
- $\Box$  HTML
- $\neg$  TCP
- **□ TCP/IP**

# **20. Компьютер, подключенный к Internet, обязательно имеет:**

# **□ IP-адрес**

- □ Web-сервер
- □ домашнююweb-страницу
- □ доменное имя

# **21. Гиперссылки на web — странице могут обеспечить переход:**

- □ только в пределах данной web страницы
- □ только на web страницы данного сервера
- □ на любую web страницу данного региона

# **□ на любую web — страницу любого сервера Интернет**

# **22. Браузеры являются:**

- □ серверами Интернет
- □ антивирусными программами
- □ трансляторами языка программирования

# **□ средством просмотра web-страниц**

### **23. В качестве гипертекстовых ссылок можно использовать:**

- □ только слово
- □ только картинку
- □ любое слово или любую картинку
- **□ слово, группу слов или картинку**

# **24. Web-страница — это …**

# **□ документ специального формата, опубликованный в Internet**

- □ документ, в котором хранится вся информация по сети
- □ документ, в котором хранится информация пользователя
- □ сводка меню программных продуктов

# **6.6.3. Перечень тем рефератов**

- 1. Классификация информации по уровню доступа.
- 2. Основные методы организации и поиска информации.
- 3. Общая характеристика процесса распространения информации.
- 4. Объективные законы в области сбора информации.
- 5. Информационные барьеры в области распространения информации.
- 6. Понятие «массовая информация». Средства массовой информации.
- 7. Специфические черты электронных средств массовой информации.
- 8. Информационная безопасность. Понятие и содержание.
- 9. Основные задачи в области обеспечение информационной безопасности.
- 10.Автоматизированная система управления (АСУ).
- 11.Автоматизированное рабочее место (АРМ)
- 12.Технология обработки текстовой информации.
- 13.Технология обработки графической информации.
- 14.Защита информации, авторских прав на программное обеспечение.
- 15.Позиционные и непозиционные системы счисления.
- 16.Различные формы представления информации.
- 17.Место информатики в научном мировоззрении.
- 18.Информационные процессы в живой природе.
- 19.Информационные процессы в обществе.
- 20. Работа с [электронной](https://pandia.ru/text/category/yelektronnaya_pochta/) почтой. Понятие почтового протокола, почтовые клиенты. Сетевой этикет и корпоративные требования к почтовой переписке.

# **6.6.4. Вопросы к зачету**

- 1. Компьютерные технологии в филологии.
- 2. Ресурсы автоматической обработки текста.
- 3. Компьютерная лексикография.
- 4. Формализация структуры словаря.
- 5. Работа с лексикографической базой данных.
- 6. Идеографическая лексикография.
- 7. Корпусная лингвистика (KJI).
- 8. Работа с русскими корпусами текстов.
- 9. Статистический анализ текста.
- 10.Проблема атрибуции художественного текста.
- 11.Атрибуция текста в криминалистике.
- 12.Общие проблемы атрибуции текстов.
- 13.Проблемы автоматического выделения информации из текста.
- 14.Лексическая статистика и идиостиль автора. Количественные методы в применении к структуре сюжета.
- 15.Статистические исследования стихотворного ритма.
- 16.Автоматическая проверка орфографии и грамматики.
- 17.Автоматизация работы в текстовом процессе.
- 18. Информационно-поисковые системы.
- 19.Общие принципы индексации и ранжирования документов.
- 20.Проблемы машинного перевода.
- 21.Перевод как прикладная лингвистическая дисциплина.
- 22. Перспективы развития компьютерных технологий в филологии.

### **7. УЧЕБНО-МЕТОДИЧЕСКОЕ И МАТЕРИАЛЬНО-ТЕХНИЧЕСКОЕ ОБЕСПЕЧЕНИЕ ДИСЦИПЛИНЫ(МОДУЛЯ) ИНФОРМАЦИОННЫЕ ТЕХНОЛОГИИ**

# *7.1. Учебная литература:*

# **Основная литература**

- 1. Хлебников А. А., «Информационные технологии». М.: КНОРУС, 2014;
- 2. Федотова Е. Л., Портнов Е. М., «Прикладные информационные технологии». М.: ФОРУМ, 2013;
- 3. СтоцкийЮ. Microsoft Office 2010: СПб. : Питер, 2011.
- 4. Зубов А.В., Зубова И.И. Информационные технологии в лингвистике. М.: Издательский центр «Академия», 2004.
- 5. Потапова Р.К. Новые информационные технологии и лингвистика. М.: КомКнига, 2005.

# **Дополнительная литература**

- 1. Азимов Э.Г. Использование компьютера в обучении русскому языку как иностранному. – М.: Рус.яз., 1989. – 76 с.
- 2. Захарова И.Г. Информационные технологии в образовании: учеб.пособие для студ. высш. учеб. заведений. – 4-е изд., стер. – М.: Издательский центр «Академия», 2008. – 192 с.
- 3. Кедрова, Г.Е. Информатика для гуманитариев. М.:ИздательствоЮрайт 2016.
- 4. Гаврилов М.В., Климов В.А. Информатика и информационные технологии.
	- М.: Издательство Юрайт, 2014 .
- 5. Г.С. Гохберг. Информационные технологии М. : Издательский центр "Академия", 2014
- 6. Абрамян М. Э. Практикум по информатике для гуманитариев. Работа с текстовыми документами, электронными таблицами и базами данных в системе MicrosoftOffice

# *7.2. Интернет-ресурсы*

- 1. Электронная библиотека EastView
- [http://www.dlib.eastview.com](http://www.dlib.eastview.com/)

Доступ возможен с любого компьютера, включѐнного в университетскую сеть ИнгГУ

- 2. Справочно-правовая система «Консультант-плюс»
- [http://www.consultant.ru](http://www.consultant.ru/)

Доступ возможен с любого компьютера, включѐнного в университетскую сеть ИнгГУ

- 3. База данных «Полпред»
- [http://www.polpred.com](http://www.polpred.com/)

Доступ возможен с любого компьютера, включѐнного в университетскую сеть ИнгГУ

- 4. Информационная система «Единое окно доступа к образовательным ресурсам
- [http://www.window.edu.ru](http://www.window.edu.ru/)

Свободный доступ по сети Интернет

- 5. Сайт Высшей аттестационной комиссии
- [http://www.studmedlib.ru](http://www.studmedlib.ru/)
	- Свободный доступ по сети Интернет
- 6. В помощь аспирантам
- [http://www.dis.finansy.ru](http://www.dis.finansy.ru/)

Свободный доступ по сети Интернет

7. Elsevier

[http://www.sciencedirect.com;](http://www.sciencedirect.com/)

Свободный доступ по сети Интернет

8. Консультация студента

[http://www.vak.ed.gov.ru](http://www.vak.ed.gov.ru/)

Доступ возможен с любого компьютера, включѐнного в университетскую сеть ИнгГУ

# *7.3. Программное обеспечение*

Лицензионное программное обеспечение для проведения лабораторных занятий:

- *Microsoft Windows*
- [программы анализа и лингвистической обработки текстов](https://rvb.ru/soft/catalogue/catalogue.html#TextAnalysis);
- [программы преобразования текстов](https://rvb.ru/soft/catalogue/catalogue.html#TextTransform);
- [психолингвистические программы](https://rvb.ru/soft/catalogue/catalogue.html#PsiLingustics);
- [генераторы текстов и "говорящие" программы](https://rvb.ru/soft/catalogue/catalogue.html#TextGenerators);
- [системы обработки естественного языка](https://rvb.ru/soft/catalogue/catalogue.html#NLP).

# *7.4. Материально-техническое обеспечение*

![](_page_20_Picture_30.jpeg)

Программа одобрена на заседании кафедры «Информационные системы и технологии» Протокол №10 от «20» июня 2022 года

Программа одобрена Учебно-методическим советом филологического факультета Протокол № 10 от «22» июня 2022 года

Программа рассмотрена на заседании Учебно-методического совета университета Протокол № 10 от «29» июня 2022 года

# **Сведения о переутверждении программы на очередной учебный год и регистрации изменений**

![](_page_22_Picture_33.jpeg)